**Wmove Free Download [Mac/Win] [Latest] 2022**

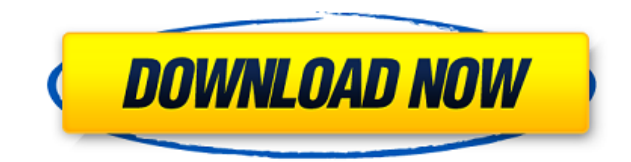

**Wmove Crack+ Activator Download [Updated]**

============= Alter window position/size using ALT,LEFT-CLICK,LEFT-CTRL and RIGHT-CTRL. To run this program, you will need python 2.4+ or py2exe and opengl. wmove is a very good program for portable computer usage. You can Py2exe, Open GL, Python 2.4 or Windows 98/XP, but you won't be able to use it without the configuration. After you run wmove without configuration, you will see something like this: ------------------------------------------------------------ Mode [OpenGL, Fullscreen, Scale=1] ---------------------------- -------------------------------- Right-click in the window to move or resize. Right-click on a taskbar to move or resize the window. ------------------- wmove.py Version: ========= 1.4 ------------------- wmove Usage: ============ ./wmove -d -a -f -l 0 -w 0 -d - Disable sound on quit -a - Disable sound on resize -f - Window flags -l 0 - Window location -w 0 - Window size wmove also requires python 2.4+ wmove.py CMD Line Commands: ====================== CMD\_PALETTE - Loads the color palette for on-screen dis process. CMD\_OFF - Stops the process. CMD\_SWITCH - Starts a process. CMD\_CLOSECOMMAND - Closes the process. CMD\_SWITCH\_BROWSER - Starts a process

**Wmove License Key Full Download**

2edc1e01e8

## **Wmove**

A program to move/resize any window by pressing Alt and using left/right mouse button. It has been tested in Windows XP, 2000 and Vista. WinMove.py (version 0.9.0) - Copyright 2001 by Arseniy Berezovskiy, 2006-2010 by Neve Copy WinMove.exe and WinMove.py to any folder. Open any window in the folder, from which you need to run wmove. If you would like to get a small icon from that folder, to place in the systray, run the following command: py which you can then copy and paste to the desktop. Open Autogui.py. Use "python Autogui.py -b" to create the icon. See also References External links Category: Windows-only software FILED NOT FOR PUBLICATION JAN 26 2015 MOL COURT OF APPEALS U.S. COURT OF APPEALS

<https://techplanet.today/post/flareget-exclusive-download-manager-serial-99> <https://reallygoodemails.com/ngulefgloske> <https://jemi.so/kumon-maths-level-k-solution-bookrar-hot> <https://reallygoodemails.com/rerasbranma> <https://techplanet.today/post/virastyar-40>

## **What's New In Wmove?**

---------------------- This program allows you to move/resize any window by pressing Alt and using left/right mouse button. Just like in Linux-like operating systems, but for Windows. To close wmove you will need to open t =================================================================================== How to use: ------------ [\*] Opens the program (you can change this in the settings) [\*] Hold Alt and left/right mouse button, move the window, the mouse cursor will change to a magnifying glass. [\*] Press Enter to focus on the current window [\*] Press Alt + Right Mouse Button to resize the window [\*] Press Alt + Left Mouse Button to move the window [\*] Press Alt new location [\*] Press Alt + Left Mouse Button and then Press Alt + Right Mouse Button to resize the window [\*] Press Alt + Left Mouse Button and then Press Alt + Left Mouse Button again to resize the window to a new locat Mouse Button, then Right Mouse Button to resize the window to a new location [\*] Press Alt + Left Mouse Button and then Press Alt + Left Mouse Button again to resize the window to a new location [\*] Press Alt + Left Mouse Button, then Right Mouse Button to resize the window to a new location [\*] Press Alt + Left Mouse Button, then Left Mouse Button, then Left Mouse Button, then Left Mouse Button, then Right Mouse Button to resize the window Button, then Left Mouse Button, then Left Mouse Button, then Left Mouse Button, then Left Mouse Button, then Right Mouse Button to resize the window to a new location [\*] Press Alt + Left Mouse Button, then Left Mouse Butt Button, then Left Mouse Button, then Left Mouse Button, then Right Mouse Button to resize the window to a new location [\*] Press Alt + Left Mouse Button, then Left Mouse Button, then Left Mouse Button, then Left Mouse Butt Button, then Left Mouse Button, then Right Mouse Button to resize the window to a new location [\*] Press Alt + Left Mouse Button, then Left Mouse Button, then Left Mouse Button, then Left Mouse Button, then Left Mouse Butt Button, then Left Mouse Button, then Right Mouse Button to resize the window to a new location [\*] Press Alt + Left Mouse Button, then Left Mouse Button, then Left Mouse Button, then Left Mouse Button, then Left Mouse Butt

## **System Requirements:**

Processor: Windows 7 (SP1) 64-bit Memory: 4 GB RAM Graphics: Windows 7 64-bit DirectX Version: 9.0c Sound Card: Keyboard & Mouse: DirectX SDK: 1. How to install DirectX SDK (For Windows 8.1, 10 users can use the instructio build 10

## Related links:

<https://www.dominionphone.com/wp-content/uploads/2022/12/ResChanger.pdf> <https://tourismcenter.ge/wp-content/uploads/2022/12/marwhe.pdf> <https://www.lr-fyzio.cz/wp-content/uploads/2022/12/TBox.pdf> <http://www.abc-skincare.com/ogg-to-mp3-converter-1-2-3-crack-activation-code-with-keygen-for-windows-latest/> <https://parsiangroup.ca/2022/12/codefort-free-edition-free-pc-windows/> <https://quotidianosostenibile.it/date-calculator-for-windows-latest-2022/> <https://swisshtechnologies.com/internet-radio-bangla-license-code-keygen-win-mac/> [https://2tcorner.com/wp-content/uploads/2022/12/Project\\_Analyzer\\_Crack\\_Free\\_License\\_Key.pdf](https://2tcorner.com/wp-content/uploads/2022/12/Project_Analyzer_Crack_Free_License_Key.pdf) <https://chichiama.net/wp-content/uploads/2022/12/WebGoo-Crack-With-Registration-Code.pdf> <http://webseodeals.com/portable-open-contacts-9-0-2012-free-license-key-free-latest-2022/>